## **Configurando as opções de internet NFC-e 4.0**

- Como configurar o protocolo TLS 1.2?
- Onde encontro o protocolo TLS 1.2?
- Opções de internet protocolo TLS 1.2.

## **Configurando as opções de internet NFC-e 4.0**

A partir da versão 4.0 da NFC-e será permitido **unicamente o protocolo TLS 1.2,** ou versão superior, ou seja, não será mais permitida à comunicação via **protocolo SSL.**

**O motivo desta mudança é pela falta de segurança comprovada no uso do protocolo SSL.** 

Para configurar o protocolo **TLS 1.2** acesse o painel de controle e clique em **"Opções de internet".**

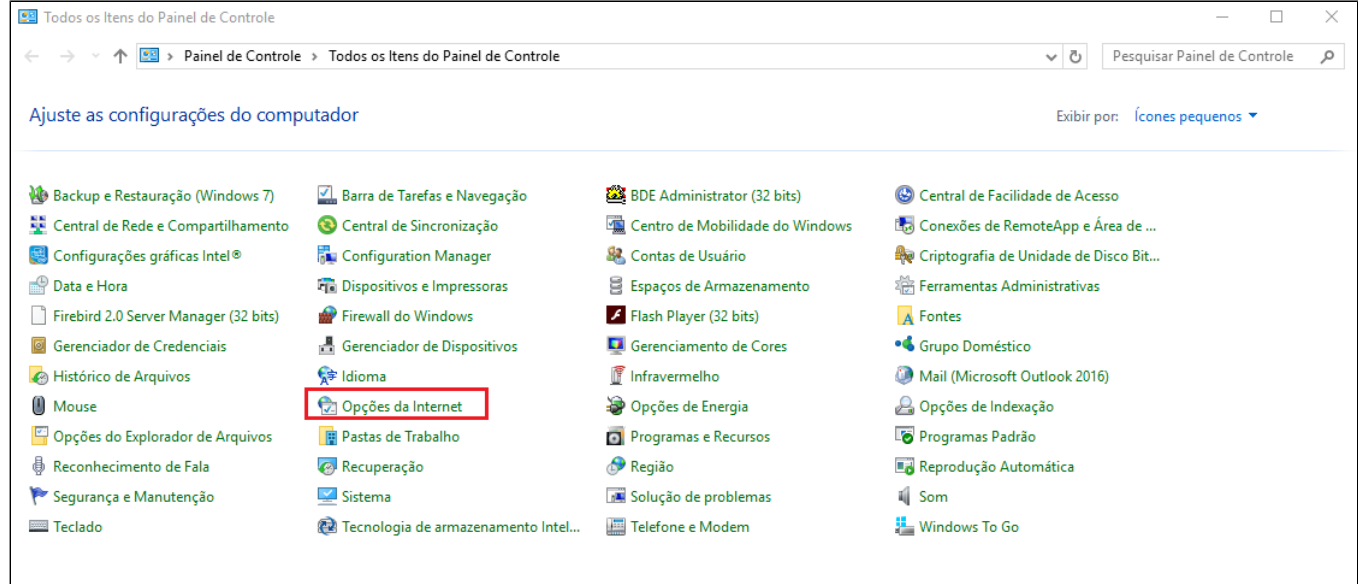

Clique na aba Avançadas;

Clique na barra de rolagem até encontrar as opções -> **Usar TLS 1.2;** 

Deixe somente esta opção marcada e clique em Ok para salvar as configurações.

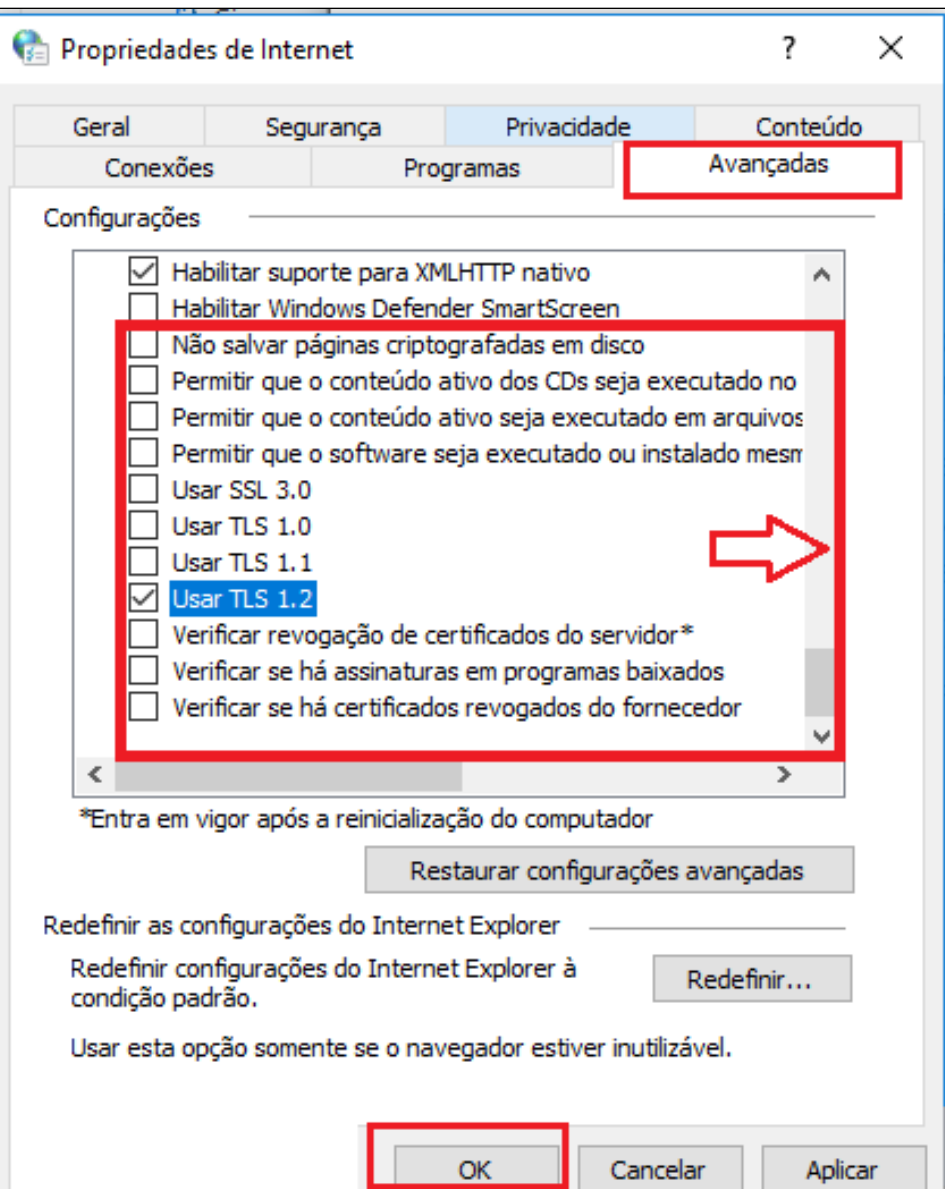

⊗

**Consulte todos nossos guias na busca de nossa página principal [clicando aqui](#).**